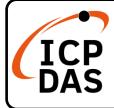

v1.1, December 2020

### **Packing List**

In addition to this guide, the package includes the following items:

|                   |              | . et a     |            |
|-------------------|--------------|------------|------------|
| MSM-508           | CA-090510    | Wall mount | Wall mount |
|                   |              |            |            |
| M3 x 6L Screw * 2 | Screw Driver |            |            |

#### Resources

#### **Technical Support**

service@icpdas.com www.icpdas.com How to search for drivers, manuals and spec information on ICP DAS website.

• For Mobile Web

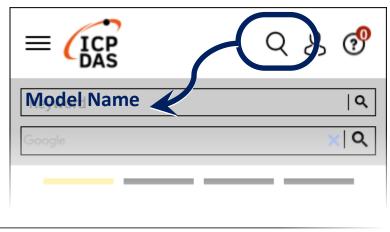

• For Desktop Web

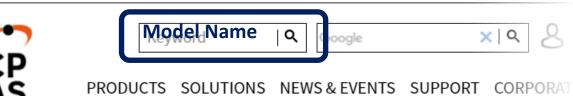

## **1** Connecting to Network, Computer and Power

1. Make sure your PC has workable network settings.

2. Connect both the MSM-508 and your computer to the same sub network or the same Ethernet switch, and power the MSM-508 on.

# **2** Factory Default Settings

| Network<br>Connection | Default       | Authentication | Default |
|-----------------------|---------------|----------------|---------|
| IP Address            | 192.168.255.1 | User name      | Admin   |
| Subnet Mask           | 255.255.0.0   | Password       | Admin   |
| Gateway               | 192.168.0.1   |                |         |